# **IMPLEMENTASI PEMANTAUAN BANDWIDTH JARINGAN BERDASARKAN ZABBIX DENGAN METODE PROTOKOL MENAJEMEN JARINGAN SEDERHANA ( SNMP )**

# **PROJEK**

Sebagai salah satu syarat untuk menyelesaikan Studi di

Program Studi Teknik Komputer DIII

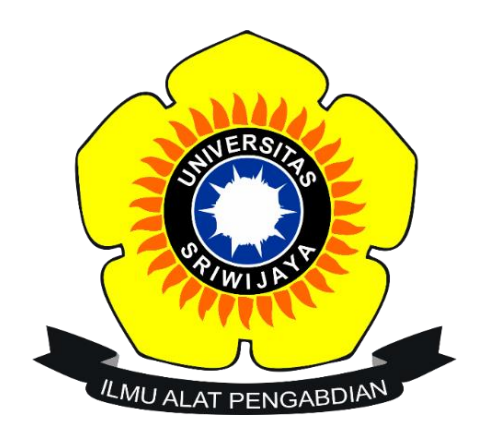

**Oleh :**

**Danu Hidayat**

**09040581923014**

# **PROGRAM STUDI TEKNIK KOMPUTER**

# **FAKULTAS ILMU KOMPUTER**

# **UNIVERSITAS SRIWIJAYA**

**DESEMBER 2023**

#### HALAMAN PENGESAHAN

#### **PROJEK**

#### IMPLEMENTASI PEMANTAUAN BANDWIDTH JARINGAN

#### BERDASARKAN ZABBIX DENGAN METODE

#### PROTOKOL MENAJEMEN JARINGAN SEDERHANA (SNMP)

Sebagai salah satu syarat untuk menyelesaikan studi di Program Studi

**Teknik Komputer DIII** 

Oleh:

Danu Hidayat

09040581923014

Palembang, 29 Desember 2023

Pembimbing I,

 $\overline{\mathbb{C}\mathbb{S}}$ 

11 tra

Ahmad Heryanto, M.T. NIP 198701222015041002

Adi Hermansyah, M.T. NIK 161303300489001

Pembimbing II,

Mengetahul Koordinator Program Studi Teknik Komputer ya, M.T. Huda U NIP 198106162012121003

il

#### **HALAMAN PERSETUJUAN**

Telah diuji dan lulus pada:

Hari : Jumat

**Tanggal** : 29 Desember 2023

Tim penguji:

 $CS$ 

- 1. Ketua : Huda Ubaya, M.T.
- 2. Pembimbing I : Ahmad Heryanto, M.T.
- 3. Pembimbing II : Adi Hermasnyah, M.T.
- 4. Penguji : Nurul Afifah, M.Kom.

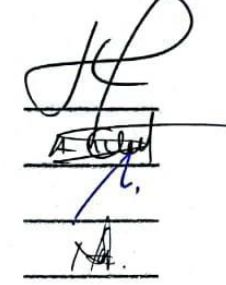

Mengetahui

Kosedinator Program Studi Teknik Komputer 2517.18 A. Huda Ubaya, M.T.<br>-NIP 198106162012121003

iii

#### **HALAMAN PERNYATAAN**

Yang bertanda tangan di bawah ini:

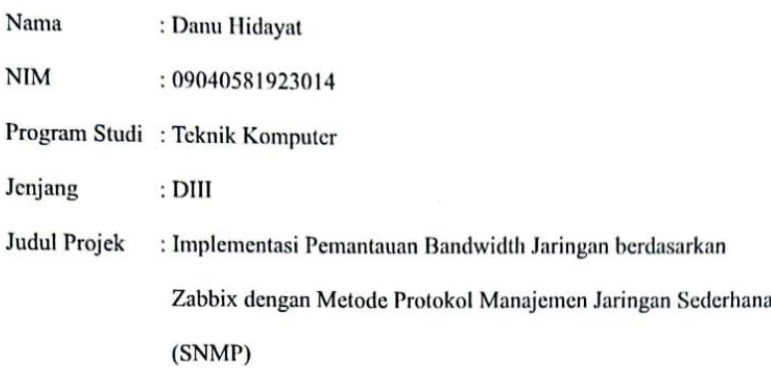

Hasil Pengecekan Software iThenticate/Turnitin: 9%

Menyatakan bahwa Laporan Projek saya merupakan hasil karya sendiri dan bukan hasil penjiplak/plagiat. Apabila ditemukan umur penjiplak/plagiat dalam projek ini, makan saya bersedia menerima sanksi akademik dari Universitas Sriwijaya sesuai dengan ketentuan yang berlaku.

Demikian pernyataan ini saya buat dengan sebenarnya dan tidak ada paksaan oleh siapapun.

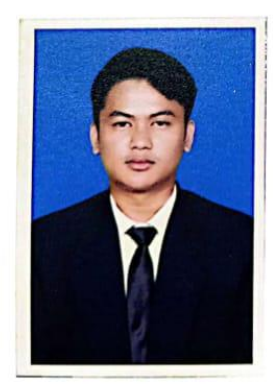

 $\overline{\text{CS}}$ 

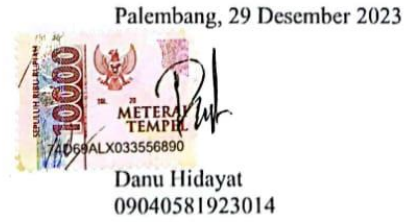

iv

## **HALAMAN PESEMBAHAN**

<span id="page-4-0"></span>Dengan puji syukur yang mendalam , dengan di selesaikan laporan projek ini Penulis mempersembahkan kepada :

- 1. Keluarga Penulis yang selalu senantias membantu dan mensupport dalam menyelesaikan laporam ini
- 2. Segenap Civitas Akademik kampus Universitas Sriwijaya dan yang terkhusus dosen pembimbing yang selalu membantu saya dalam menyelesaikan laporan projek ini
- 3. Teman-teman seperjuangan yang ikut membantu dalam menyelesaikan projek ini

*Menolak kepergianmu sangat menyiksa Tapi menerimanya pun sangat menyakitkan Sering kali aku harus bercanda Atas kepergianmu di depan yang lain Agar aku tidak terlihat sedih atas kepergianmu*

**(** *Hindia ~ Apa Kabar, Ayah ? )*

#### **KATA PENGANTAR**

<span id="page-5-0"></span>Segala puji syukur atas kehadirat Tuhan Yang Maha Esa karena telah memberikan berkat dan rahmat – nya sehingga mampu menyelesaikan projek Tugas Akhir yang berjudul "**IMPLEMENTASI PEMANTAUAN BANDWITH JARINGAN BERDASARKAN ZABBIX DENGAN METODE PROTOKOL MANAJEMEN JARINGAN SEDERHANA ( SNMP )**". Sholawat serta salam tidak lupa kita curahkan kepada Nabi Muhammad SAW serta keluarga, para sahabat dan umatnya.

Dalam penyusun laporan projek Tugas Akhir ini penulis mendapatkan bantuan dari pihak-pihak yang telah memberikan bimbingan, motivasi dan dukungan, untuk itu penulis ingin mengucapan teimakasih yang sebesar-besarnya kepada:

- 1. Allah SWT yang telah memberikan berkat dan Rahmat nya
- 2. Orang tua, saudara, teman dan sahabat yang telah mendukung penulis dalam menyelesaikan projek Tugas Akhir
- 3. Kedua orang tua dan keluarga yang selalu membimbing serta memberikan dukungan kepada penulis dalam menyelesaikan projek Tugas Akhir
- 4. Bapak Prof. Dr. Erwin, S.Si., M.Si. Selaku Dekan Fakultas Ilmu Komputer
- 5. Bapak Ahmad Heryanto, M.T. selaku dosen pembimbing I Projek Akhir, yang telah memberikan semangat dan beberapa referensi kepada penulis dalam penyelesaikan projek Tugas Akhir
- 6. Bapak Adi Hermansyah, M.T. selaku Dosen Pembimbing II Projek Akhir, yang sudah membimbing dan memberikan semangat untuk menyelesaikan Porjek Tugas Akhir
- 7. Bapak Huda Ubaya, M.T. selaku Dosen Pembimbing Akademik serta Koordinator Program Studi Teknik Komputer Fakultas Ilmu Komputer Universitas Sriwijaya
- 8. Seluruh Dosen Program Studi Teknik Komputer Fakultas Ilmu Komputer Universitas Sriwijaya
- 9. Staff di Program Studi Teknik Komputer terkhususnya Mbak Faula yang selalu menyelsaikan dalam proeses administrasi
- Komputer, 10. Keluarga besar Fakultas Ilmu bagian Akademik, Kemahasiswaan, Tata Usaha, Perlengkapan, dan Keuangan.
- 11. Seluruh Pimpinan yang ada di Lingkungan Fakultas Ilmu Komputer Universitas Sriwijaya
- 12. Kepada diri Sendiri dan Teman-teman Seperjuangan. Semoga kita selalu dalam jalan yang tebaik.
- 13. Dan juga semua pihak yang sudah membantu dan memberikan dukungan moral serta material yang dapat tidak disebutkan satu persatu dalam penyelesaian Projek Akhir ini.

Penulis menyadari bahwa laporan ini memilki banyak kekurangan sehingga jauh dari kata sempurna. Oleh karena itu, penulis mengaharpkan kritik dan saran yang membangun dari pembaca terutama dosen pembimbing untuk melengkapi kekurangan tersebut

Palembang, 29 Desember 2023

Danu Hidayat NIM 09040581923014

vii

 $CS$ 

# **IMPLEMENTASI PEMANTAUAN BANDWIDTH JARINGAN BERDASARKAN ZABBIX DENGAN METODE PROTOKOL MENAJEMEN JARINGAN SEDERHANA ( SNMP )**

Oleh :

### **Danu Hidayat**

#### **09040581923014**

#### **Abstrak**

<span id="page-7-0"></span>SNMP adalah sebuah protokol yang dibutuhkan aplikasi monitoring jaringan. Protokol bisa membuat penerima serta pengirim informasi dapat saling berkomunikasi. Memelihara network performance merupakan suatu hal yang penting untuk dilakukan di sebuah perusahaan dapat mencapai ketersediaan layanan yang tinggi. Pada penelitian tahap pertama dilakukan studi literatur untuk mencari beberapa referensi terkait penelitian yang dilakukan. Tahap selanjutnya ialah perancangan sistem, termasuk rancangan topologi, kebutuhan spesifikasi, penginstalan, serta konfigurasi pada hardware serta software. Setelah itu, sebelum implementasi bandwidth berdasarkan Zabbix dilakukan analisa kebutuhan barang, Penggunan bandwidth tanpa dan adanya client memiliki perbedakan kecepatan rata-rata bandwidth 26.15 Kbps, sedangkan penggunaan bandwidth disaat client memiliki kecepatan rata-rata bandwidth sebesar 746.15 Kbps. Setelah melakukan pengujian monitoring pemakaian internet client dapat di pantau apabila masih dalam ambang batas bandwidth Zabbix server maupun melebihi ambang batas bandwidth Zabbix server yang akan mempengaruhi kecepatan internet client.

**Kata Kunci :** *Monitoring, Jaringan, Bandwidth, SNMP, Zabbix*

# **IMPLEMENTATION OF NETWORK BANDWIDTH MONITORING BASED ON ZABBIX WITH SIMPLE NETWORK MANAGEMENT**

#### **PROTOCOL (SNMP)**

 $By:$ 

# **Danu Hidayat**

### **09040581923014**

#### **Abstract**

<span id="page-8-0"></span>SNMP is a protocol required by network monitoring applications. Protocols can make recipients and senders of information able to communicate with each other. Maintaining network performance is an important thing to do for a company to achieve high service availability. In the first stage of research, a literature study is carried out to find several references related to the research being carried out. The next stage is system design, including topology design, specification requirements, installation, and configuration of hardware and software. After that, before the implementation of bandwidth based on Zabbix, an analysis of item requirements is carried out, bandwidth usage without and in the presence of clients has a difference in the average bandwidth speed of 26.15 Kbps, while bandwidth usage when the client has an average bandwidth speed of 746.15 Kbps. After testing, the monitoring of client internet usage can be monitored to see if it is still within the Zabbix server bandwidth threshold or exceeds the Zabbix server bandwidth threshold, which will affect the client's internet speed.

**Keywords :** *Monitoring, Network, Bandwidth, SNMP, Zabbix*

# **DAFTAR ISI**

<span id="page-9-0"></span>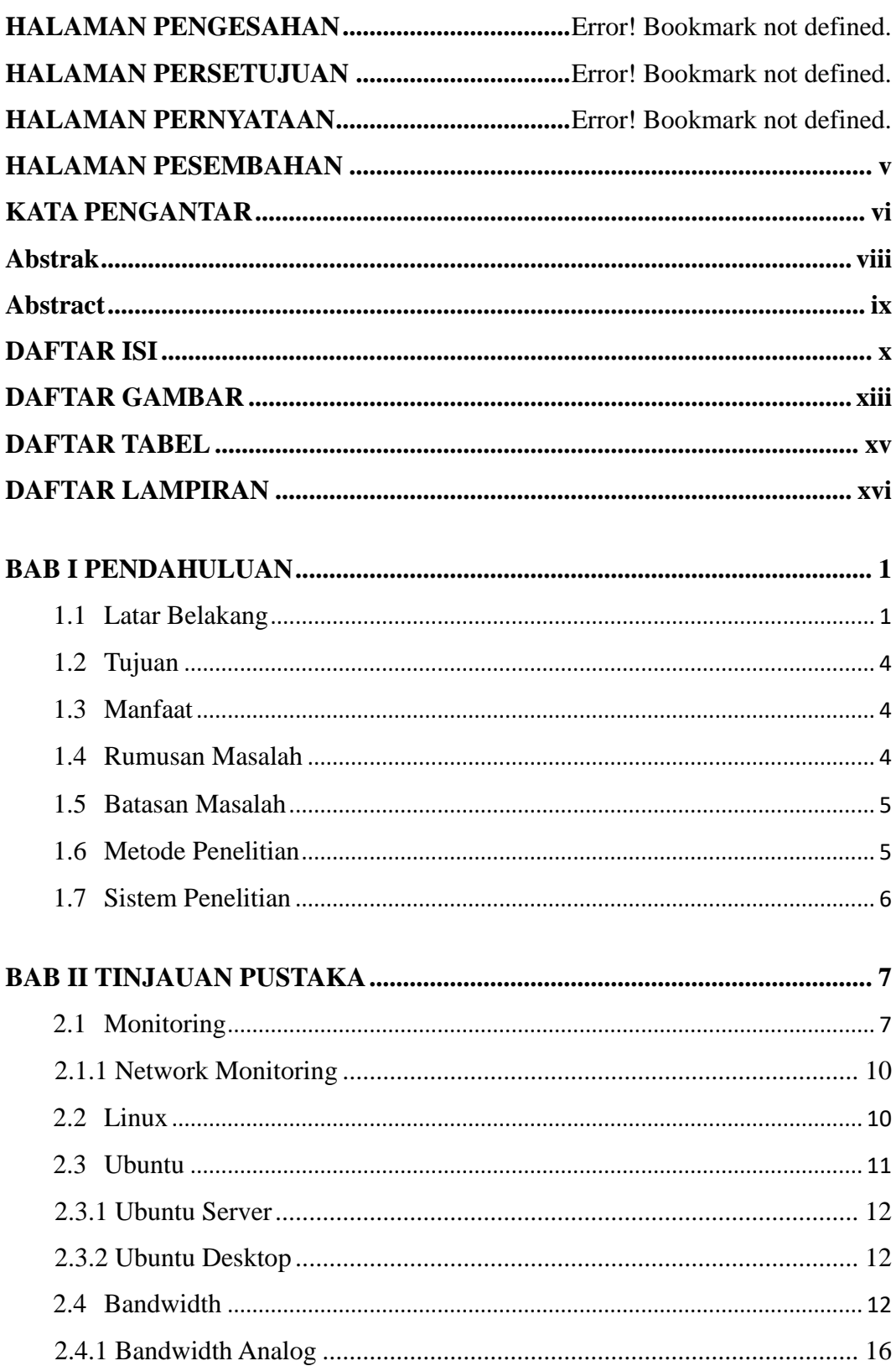

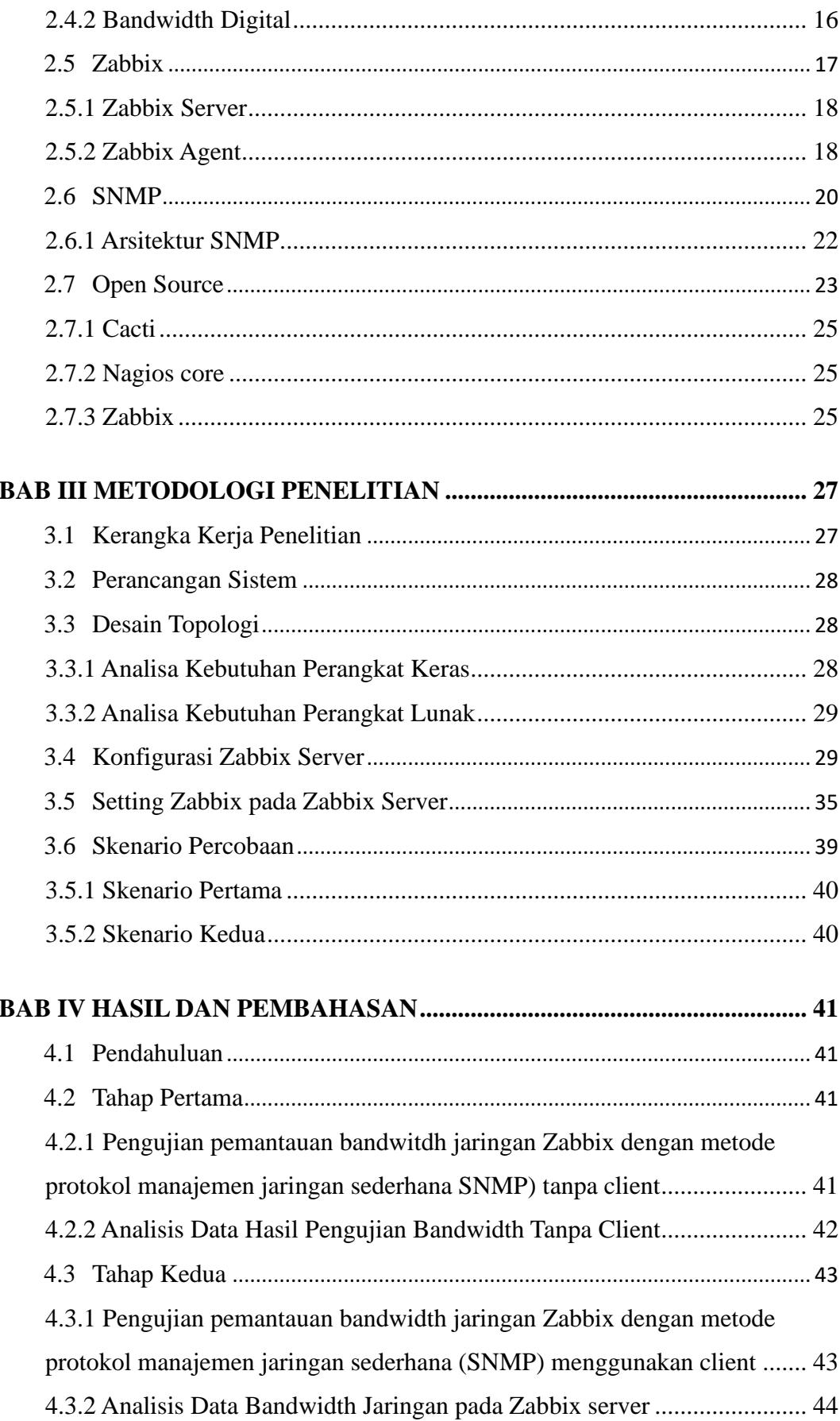

<span id="page-11-0"></span>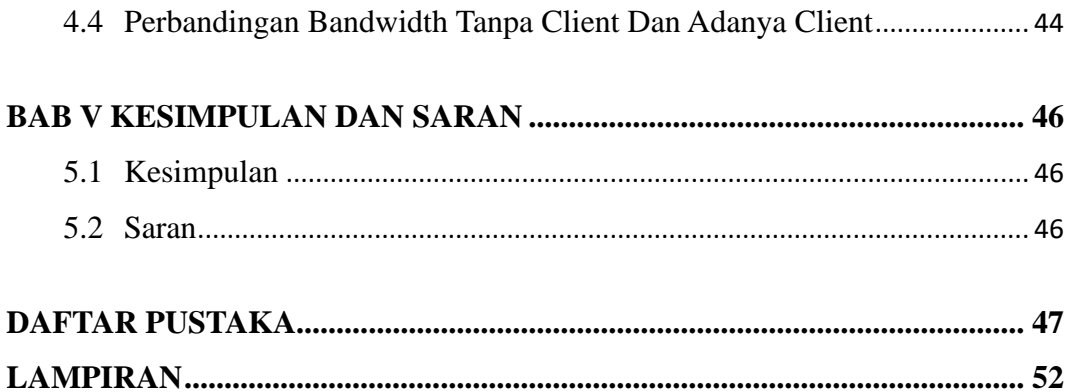

# **DAFTAR GAMBAR**

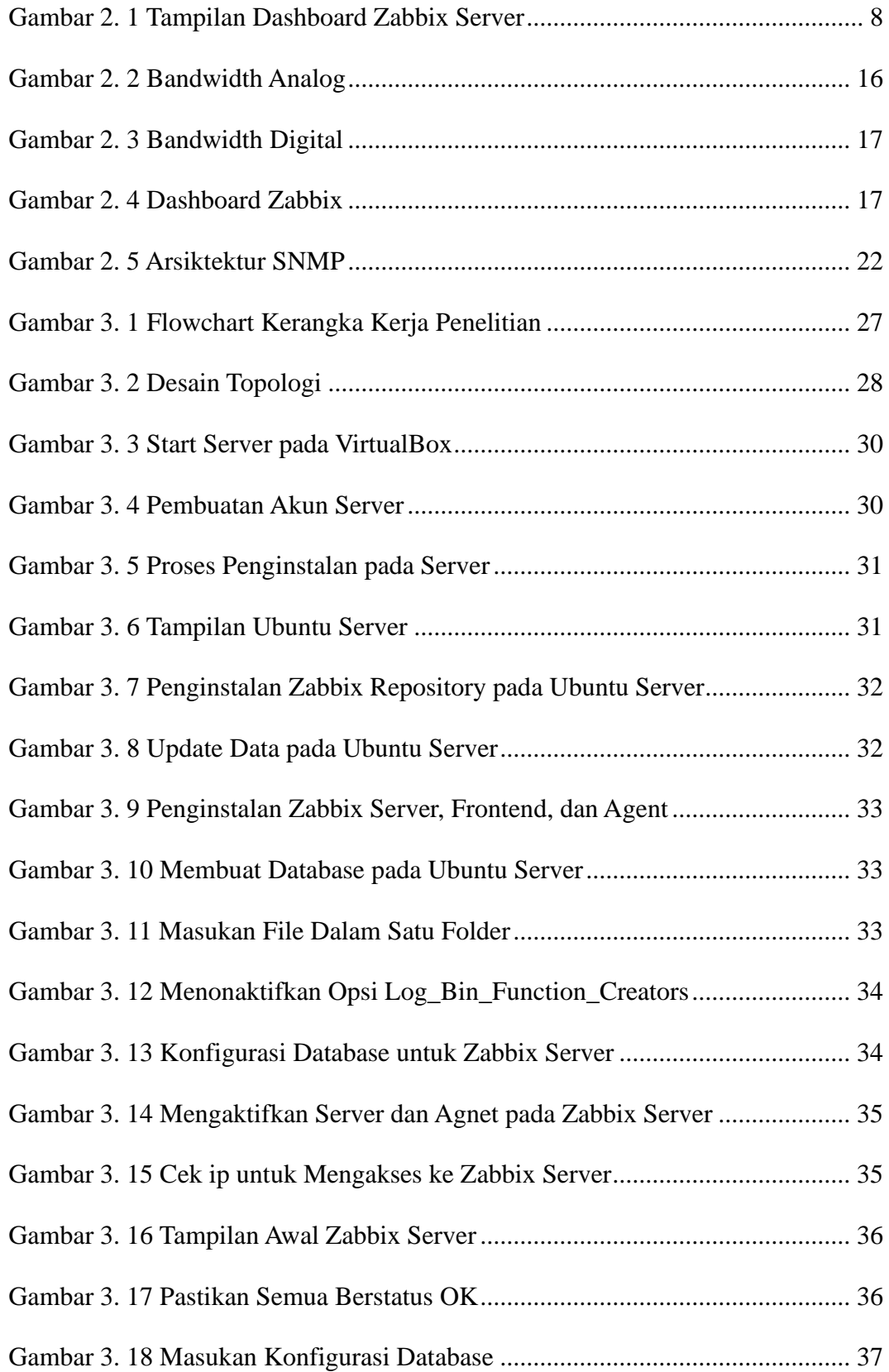

![](_page_13_Picture_56.jpeg)

# **DAFTAR TABEL**

<span id="page-14-0"></span>![](_page_14_Picture_37.jpeg)

# **DAFTAR LAMPIRAN**

<span id="page-15-0"></span>![](_page_15_Picture_80.jpeg)

#### **BAB I PENDAHULUAN**

#### <span id="page-16-1"></span><span id="page-16-0"></span>**1.1 Latar Belakang**

Di era seperti sekarang ini perkembangan teknologi, informasi sangatlah penting untuk mengembangkan media transformasi informasi dalam kegiatan berkomunikasi dan mencari informasi, komunikasi yang banyak digunakan saat ini adalah sistem jaringan komputer atau pun smartphone sebagai media informasi yang berkembang, hal ini dikarenakan dengan adanya komunikasi, seseorang dapat bertukar informasi atau pun berkenalan satu sama lain[1]. Dengan perkembangan yang sangat pesat ini sehingga mempermudah setiap permasalahan yang ada. Berkaitan dengan berkembang nya jaringan internet dengan berbagai macam yang dapat digunakan baik secara intranet maupun internet. Kemajuan teknologi yang pesat ini menimbulkan banyak kerumitan yang tidak mudah untuk di sederhanakan ini maka dari itu semakin besar suatu jaringan maka manajemen jaringan akan menjadi kompleks sehingga mengakibat kan permasalahan dalam manajemen jaringan tersebut[2].

Jaringan komputer adalah komukasi yang sangat dibutuhkan waktu ini. Dengan menggunakan jaringan komputer dapat melakukan komunikasi dari jarak jauh sekalupun. Jaringan komputer bisa dibuat memakai kabel atau tanpa kabel[3]. Agar dapat menjaga stabilitas jaringan komputer, dibutuhkan suatu sistem untuk melakukan pengawasan pada jaringan komputer

Manajemen bandwidth berpengaruh pada penentuan trafik dengan tingkat prioritas dan memastikan bandwidth yang diperlukan tersedia. Penggunaan software Zabbix seorang admin bisa mengawasi perangkat jaringan serta sistem yang beroperasi karena mamakai tampilan berbasis web yang memberikan grafik seperti bandwidth maupun database yang sedang digunakan oleh *user*[4].

Zabbix monitoring ialah suatu teknologi pemantauan sistem jaringan Zabbix sangat efektif, dengan banyaknya perangkat jaingan yang dibutuhkan tentunya memperlukan pengawasan agar semua perangkat jaringan bisa beroperasi dengan baik. Network monitoring merupakan kegiatan yang dilakukan untuk memantau kenerja dalam sebuah jaringan[5]. Saat ini teerdapat beberapa aplikasi yang bisa digunakan untuk memantau suatu jaringan seperti Zabbix, oleh karena itu solusi yang sesuai dari persoalan tersebut ialah dengan membuat server monitoring guna memantau penggunakan sumber daya server secara langsung serta ditampilkan di sebuah tampilan berbasis web menggunakan Zabbix yang bersifat open source.

Zabbix ialah aplikasi open source yang memberikan kinerja hebat dalam pengambilan data serta mampu dipergunakan buat lingkungan besar. Ini memungkinkan pemantauan server, perangkat jaringan, mungumpulkan stastisk serta performa data yang akurat[6]. Aplikasi ini dapat mengumpulkan data dari berbagai perangkat jaringan, server dan menampilkan informasi tersebut dalam bentuk grafik, diagram dengan

2

sangat baik dan menampilkan yang sangat akurat karena data bisa di update setiap detik

Pemantauan paling umum ialah pemantauan penggunaan bandwidth dari router, switch, serta modem dengan menggunakan SNMP informasi yang didapat dari besaran trafik yang terjadi di sebuah interface yang dipantau, tanpa mengetahui informasi detail dari trafik yang terjadi seperti besaran paket data yang ditransimiskan[7]. Agar dapat menjaga jaringan dapat dipergunakan secara maksimal, dibutuhkan adanya pemantaun jaringan seperti pada opjek penelitian pemantauan perangkat jaringan berbasis Simple Network Management Protocol (SNMP) untuk kemudian pemantauan tersebut dapat juga ditampilkan dalam website yang bertujuan mempermudah admin melakukan tugas monitoring jaringan[8].

Permasalahan yang sering tejadi adalah seperti perawasan jaringan yang sedang trouble, ini kerap terjadi saat listrik padam, sehingga server tidak dapat langsung memulai sistem kembali. Karena rumitnya pengawasan ini, maka banyak masalah yang muncul dari jaringan tidak dapat diketahui secara langsung oleh admin[9]. Agar dapat mengetahui performasi dan jaringan komputer perlu dilakukan sebuah pemantauan jaringan. Monitoring jaringan ialah sistem yang berfungsi agar dapat memantau aktifitas pada perangkat. Monitoring juga disebut proses pengumpulan sreta pengukuran kemajuan atas objektif program, monitoring diperlukan untuk kinerja jaringan bisa selalu dipantau[10]. Pada penelitian ini penulis menggunakan protocol SNMP untuk melakukan monitoring pada jaringan internet, penelitian ini bertujuan agar dapat mengetahui cara pembuatan rancangan

manajemen internet, serta mengetahui hasil pemantauan jaringan pada internet, pengembangan sistem monitoring jaringan dengan Zabbix diharapkan bisa membantu mempercepat masalah yang terjadi serta menjadi tolak ukur sitem yang sedang dikembangkan.

# <span id="page-19-0"></span>**1.2 Tujuan**

Tujuan penelitian ini adalah sebagai berikut:

- 1. Untuk merancang sistem monitoring bandwidth dengan menggunakan software Zabbix
- 2. Untuk mengetahui pemakaian kecepatan internet client dengan menggunakan Zabbix
- 3. Untuk memvisualisasikan data bandwith client menggunakan Zabbix

# <span id="page-19-1"></span>**1.3 Manfaat**

Manfaat dari penelitian ini sebagai berikut:

- 1. Dapat merancang sistem monitoring bandwidth dengan menggunakan software Zabbix
- 2. Dapat mengetahui pemakaian kecepatan internet client dengan menggunakan Zabbix
- 3. Dapat memvisualisasikan data bandwidth client menggunakan Zabbix

# <span id="page-19-2"></span>**1.4 Rumusan Masalah**

Berdasarkan latar belakang diatas dapat dirumuskan sebagai berikut:

- 1. Bagaimana perancangan monitoring bandwidth menggunakan software Zabbix?
- 2. Bagaimana cara memonitoring *Bandwidth* menggunakan metode SNMP pada *open source*?

3. Bagaimana analisis *bandwidth* pada *open source*?

### <span id="page-20-0"></span>**1.5 Batasan Masalah**

Batasan masalah penelitian ini adalah sebagai berikut:

- 1. Pada penelitian ini menggunakan software zabbix
- 2. Penelitian penulis berfokus pada *bandwidth client*
- 3. Penelitian bandwidth ini dilakukan pada rentang waktu 08.00 16.00

# <span id="page-20-1"></span>**1.6 Metode Penelitian**

1. Metode konsultasi

Metode konsultasi meruapan metode konsultasi tanya jawab dengan dosen pembimbing sehingga penulis mendapatkan masukan yang berarti

2. Metode Lieratur

Metode lineratur merupaka metode refrensi keputusan dalam mengkaji masalah yang ada, seperti mengumpulkan data dan jurnal, buku, dan internet yang berhubungan dengan penelitian

3. Metode Pengujian

Melakukan pengujian secara langsung apakah alat bekerja dnegan baik apa tidak

4. Metode Perancangan

Metode ini dilakukan untuk melakukan pernacangan kerja alat, dari perancangan software maunpun hardware

5. Metode Analisis dan Kesimpulan

Mengimplementasikan alat yang dibuat dan melakukan pengujian pada alat untuk mengetahui apakah alat bekerja dengan baik. Setelah melalui peroses tersebut dibuatlah kesimpulan dari hasil pengujian alat

#### <span id="page-21-0"></span>**1.7 Sistem Penelitian**

Agar mempermudah proses penelitian tugas akhir dan memperjelas isi setiap bab, dibuatlah penjelasan secara sistematis sebagai berikut:

# **BAB I PENDAHULUAN**

Pada Bab pendahuluan menerangkan poin-poin penelitian seperti latar belakang, tujuan, manfaat, rumusan masalah, batasan masalah, metodologi penelitian serta teori penulisan yang sistematis.

#### **BAB II TINJAUAN PUSTAKA**

Bab ini menjelaskan teori penyelesaian masalah yang dilakukan dalam penelitian ini, berdasarkan penelitian sebelumnya.

# **BAB III METODOLOGI PENELITIAN**

Bab ini memberikan penjelasan secara sistematis proses penelitian. Bab ini menjelaskan tahap-tahap perancangan sistem dan pengimplementasian metode penelitian.

# **BAB IV HASIL DAN PEMBAHASAN**

Bab ini menyajikan serta menguraikan data yang diperoleh dari hasil penelitian tersebut. Deskripsi data berdasarkan pada kriteria yang sudah ditentukan.

# **BAB V KESIMPULAN DAN SARAN**

Bab ini berisi kesimpulan dari hasil penelitian yang sudah dilakukan. Hasil penelitian memberikan informasi untuk penelitian lebih lanjut dan apakah sudah memenuhi asa yang telah dibahas dalam Bab I.

#### **DAFTAR PUSTAKA**

- <span id="page-22-0"></span>[1] NURMAYANAH, "Monitoring Server Melalui Email Menggunakan Zabbix Di BKD Kota Padang," 2017, [Online]. Available: https://www.scribd.com/document/419911938/zabbix.
- [2] A. Pradana, I. R. Widiasari, and R. Efendi, "Implementasi Sistem Monitoring Jaringan Menggunakan Zabbix Berbasis SNMP," *Aiti*, vol. 19, no. 2, pp. 248–262, 2022, doi: 10.24246/aiti.v19i2.248-262.
- [3] S. Sulasno and R. Saleh, "Desain dan Implementasi Sistem Monitoring Sumber Daya Server Menggunakan Zabbix 4.0," *JUITA J. Inform.*, vol. 8, no. 2, p. 187, 2020, doi: 10.30595/juita.v8i2.6886.
- [4] M. A. Husna and P. Rosyani, "Implementasi Sistem Monitoring Jaringan dan Server Menggunakan Zabbix yang Terintegrasi dengan Grafana dan Telegram," *JURIKOM (Jurnal Ris. Komputer)*, vol. 8, no. 6, p. 247, 2021, doi: 10.30865/jurikom.v8i6.3631.
- [5] A. R. T. Atmaja, "Implementasi Sistem Monitoring Jaringan Menggunakan Zabbix pada PT Sumber Trijaya Lestari," *Progr. Stud. Tek. Inform. FTI-UKSW*, no. 672015221, 2019, [Online]. Available: https://repository.uksw.edu//handle/123456789/19688.
- [6] I. W. Krisna Saputra, D. M. Wiharta, and N. Putra Sastra, "Implementasi Sistem Pemantauan Jaringan Menggunakan Librenms Pada Jaringan Kampus Universitas Udayana," *J. SPEKTRUM*, vol. 7, no. 2, p. 81, 2020, doi: 10.24843/spektrum.2020.v07.i02.p11.
- [7] M. S. Persyaratan and M. G. Sarjana, "Monitoring Device Dan Network Traffic," 2016.
- [8] F. T. Sultan and A. Tirtayasa, "مـسب لال ّ هـ نـحمرـال ال ّ رـ مـيح Ujian Tengah Semester ( Uts )," no. 30, p. 2023, 2023.
- [9] M. H. Fikri and I. Nurhaida, "Pemantauan Jaringan Menggunakan Nagios Dan Zabbix Dengan Notifikasi Telegram Messenger Dan Google Mail," *Simetris J. Tek. Mesin, Elektro dan Ilmu Komput.*, vol. 11, no. 2, pp. 578– 593, 2021, doi: 10.24176/simet.v11i2.5320.
- [10] Alfanaini and I. F. Kurniawan, "STANDAR MODEL MANAJEMEN FCAPS Alfanaini Ibnu Febry Kurniawan Abstrak," *J. Manaj. Inform.*, vol. 6, no. 1, pp. 52–61, 2016.
- [11] M. Nawawi Jurusan Sistem Komputer, U. Sriwijaya Jl Masjid Al Ghazali, B. Lama, K. I. Ilir Barat, K. Palembang, and S. Selatan, "Sistem Monitoring Jaringan Internet Pada PT.PLN (Persero) UNIT PEMBANGKIT SUMBAGSEL Berdasarkan QoS Menggunakan Protokol SNMP."
- [12] S. Hapsari, "Implementasi Monitoring Jaringan Komputer Menggunakan Zabbix dengan Notifikasi Telegram di Puslitbang Peternakan," 2021, [Online]. Available: http://ereport.ipb.ac.id/id/eprint/5651/1/J3D118044-01- Sagita-cover.pdf.
- [13] Y. J. Sulaeman, "Implementasi Network Monitoring dan Notifikasi Sistem di PT XYZ Menggunakan Zabbix," *J. Instrumentasi dan Teknol. Inform.*, vol. 4, no. 1, pp. 1–7, 2022, [Online]. Available: https://jurnal.poltekgt.ac.id/index.php/jiti/%0Ahttps://jurnal.poltekgt.ac.id/index.php/jiti/article/view/32.
- [14] D. A. Fahrezi, "Penerapan Sistem Monitoring Zabbix Sebagai Perangkat Monitoring Mikrotik Dan Manajemen Jaringan Internet Di Kantor Hukum  $D'$  …," 2022.
- [15] M. Akis and E. Pebriyanto, "Penerapan Server Web Hosting Berbasis Linux Ubuntu pada Jaringan Komputer SD Negeri 15 Pangkalpinang," *J. Sisfokom (Sistem Inf. dan Komputer)*, vol. 2, no. 2, pp. 40–46, 2013, doi: 10.32736/sisfokom.v2i2.214.
- [16] E. B. Harjono, "Analisa Dan Implementasi Dalam Membangun Sistem Operasi Linux Menggunakan Metode LSF Dan REMASTER," *J. Penelit. Tek. Inform.*, vol. 1, no. 1, pp. 1–6, 2016.
- [17] B. P. Nugraha and N. Ratama, "Implementasi Network Dan Server Monitoring Menggunakan Zabbix Berbasis Linux Integrasi Realtime Notifikasi Telegram," *OKTAL J. Ilmu Komput. dan Sains*, vol. 1, no. 06, pp. 549–554, 2022.
- [18] S. Dwiyatno, E. Rakhmat, S. Sulistiyono, and M. R. Mahruzzaman, "Penerapan Internet Sehat Sebagai Internet Service Provider Menggunakan Network Monitoring System Zabbix Dan Squid Proxy," *J. Innov. Futur. Technol.*, vol. 3, no. 2, pp. 25–40, 2021, doi: 10.47080/iftech.v3i2.1532.
- [19] A. Hamzah, S. Juli, I. Ismail, L. Meisaroh, S. Si, and M. Si, "Implementasi Sistem Monitoring Jaringan Menggunakan Zabbix dan Web Web Application Firewall di PT PLN ( Persero ) Transmisi Jawa Bagian Tengah," *e-Proceeding Appl. Sci.*, vol. 5, no. 3, pp. 2378–2384, 2019.
- [20] BAGUS CAHYO SULISTYO PUTRO, "Analisis Dan Monitoring Bandwidth Dengan Jaringan Lan Menggunakan Aplikasi Zabbix Berbasis

Web Pada Pt.Pln(Persero) Distribusi Jawa Timur," *Lap. Kerja Prakt.*, pp. 1–110, 2016, [Online]. Available: https://repository.dinamika.ac.id/id/eprint/4555/1/12410200045-2016- STIKOMSURABAYA.pdf.

- [21] A. B. Cahyo, T. K. Hariadi, and Y. Ardiyanto, "Implementasi Zabbix Server Untuk Memonitor Kondisi Jaringan Komputer Di Dinas Komunikasi Dan Informatika Kabupaten Pekalongan," *Ft Umy*, 2020.
- [22] . M. and C. E. Suharyanto, "Implementasi Manajemen Bandwidth Menggunakan Metode Queue Tree Pada Jaringan Internet," *Innov. Res. Informatics*, vol. 2, no. 2, 2020, doi: 10.37058/innovatics.v2i2.1482.
- [23] S. Herman *et al.*, "No 主観的健康感を中心とした在宅高齢者における 健康関連指標に関する共分散構造分析Title," *Jur. Tek. Kim. USU*, vol. 3, no. 1, pp. 18–23, 2019.
- [24] A. Heryanto, "Manajemen Pemakaian Bandwidth Dan Akses Jaringan Komputer Menggunakan Htb Mikrotik Oleh : Wira Kusuma Bangsa," 2019.
- [25] R. Oktaviani and D. Novianto, "Manajemen User Dan Bandwidth Pada Hotspot Di Kantor BUMD Provinsi Bangka Belitung Menggunakan Router Mikrotik," *J. Sisfokom (Sistem Inf. dan Komputer)*, vol. 4, no. 1, pp. 47–55, 2015, doi: 10.32736/sisfokom.v4i1.203.
- [26] A. Purnamasari and Z. Amin, "Rancang Bangun Sistem Monitoring Bandwidth Berbasis Simpel Network Management Protocol (SNMP) Pada Dinas Komunikasi Dan Informatika Kabupaten Musi Banyuasin," *Bina Darma Conf. Comput. Sci.*, pp. 272–280.
- [27] F. I. Aziz, B. A. P, and R. Ritzkal, "Sistem Monitoring Jaringan Dan Optimalisasi Manajemen Bandwidth Dengan Algoritma Htb (Hierarchical Token Bucket) Pada Zabbix Dengan Notifikasi Sms Gateway Dan Email (Studi Kasus Dinas Komunikasi Dan Informatika Kab. Bogor)," *Pros. Semin. Nas. Energi Teknol.*, pp. 231–245, 2018, [Online]. Available: http://jurnal.unismabekasi.ac.id/index.php/sinergi/article/view/854.
- [28] L. O. Sari, H. A. Suri, E. Safrianti, and F. Jalil, "Rancang Bangun Sistem Monitoring Bandwidth Server pada PT. Industri Kreatif Digital," *MALCOM Indones. J. Mach. Learn. Comput. Sci.*, vol. 3, no. 2, pp. 168– 179, 2023, doi: 10.57152/malcom.v3i2.914.
- [29] A. Mardina, "Content Pada Pt Scg Readymix Indonesia Diajukan Untuk Memenuhi Salah Satu Syarat Kelulusan Program Sarjana," 2019.
- [30] R. Yulvianda and M. Ismail, "Desain dan Implementasi Sistem Monitoring Sumber Daya Server Menggunakan Zabbix dan Grafana," *J. Inform. Dan Rekayasa Komputer(JAKAKOM)*, vol. 3, no. 1, pp. 322–329, 2023, doi: 10.33998/jakakom.2023.3.1.712.
- [31] S. Monitoring, K. Perangkat, and D. Zabbix, "Sistem monitoring kapasitas perangkat dengan zabbix," 2022.